# SOUTHERN DISTRICTS COMPUTER USERS CLUB INC.

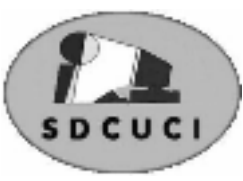

# March 2007

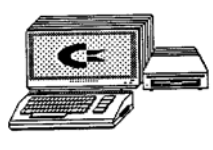

**Club Web Site** http://videocam.net.au/sdcuci/index.html

**MEETINGS are held on the third Wednesday of the Month, at Christ Church O'Halloran Hill 1708 Main South Road O'Halloran Hill at 7.30pm Visitors most welcome**. Cost \$2 per family, which includes the Newsletter

plus coffee/tea and biscuits. Subscriptions for twelve months Single \$18 Family membership \$24 Novice and experienced computer users will be warmly welcomed

**Southern Districts Computer Users Club Inc.**  For further information about S.D.C.U.C.Inc.

Contact The Club President, Jim Greenfield 8 3824912

Correspondence to The Secretary S.D.C.U.C.I. Box 991 Morphett Vale 5162 Email to roymarj@optusnet.com.au

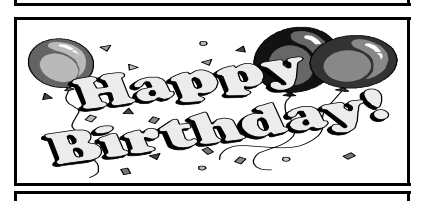

Robert Cloosterman 3rd March Sydney Harbour Bridge 19<sup>th</sup>March (19th March 1932)

### **THE PRESIDENT'S PAGE When I start my Computer I see a display of Computer Icons**

# **This month we celebrate the 75th Birthday of an Australian Icon**

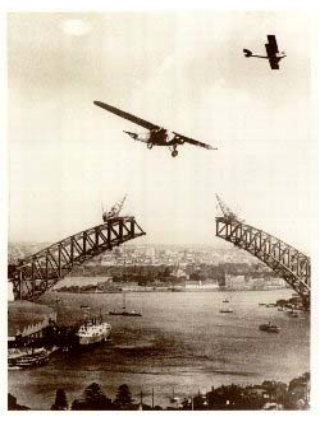

It has a similar place in Sydney history to the Statue of Liberty in New York as far as many migrants to Australia go. In sight of the bridge you knew you had made it.

The displaced peoples of Europe who came to Australia in the days of the grand ships can get very misty when you ask them what they felt when they saw this grand old arch on their arrival in Sydney from the aftermath of World War Two as they sailed up Port Jackson (Sydney Harbour).

The official opening day on Saturday 19 March 1932 was a momentous occasion, drawing remarkable crowds (estimated between 300,000 and one million people) to the city and around the harbour foreshores. The NSW Premier, the Hon. John T. Lang, officially declared the Bridge open. However, the Premier enlivened proceedings when Captain Francis De Groot of the para-military group, the New Guard, slashed the ribbon prematurely with his sword, prior to the official cutting. This incident caused both amusement and dismay on the day and has since become part of Australian folklore.

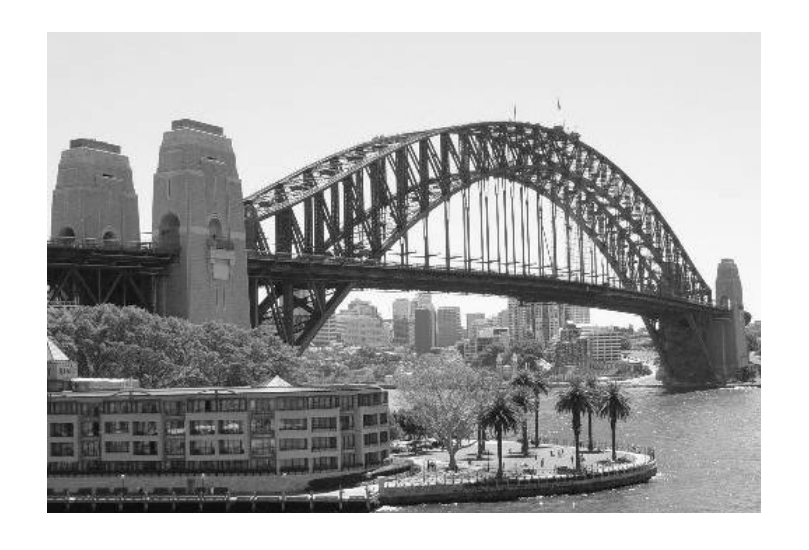

**Quote From AUSTRALIAN PC USER (Australia's Top Selling Technology magazine April 2007 Issue)**  Vista offers some great improvements, but it's evolutionary rather than revolutionary. Wait to get it with a new PC

### **MOZILLA INTERNET BROWSER AND MOZILLA EMAIL; A MICROSOFT ALTERNATIVE**

Microsoft with their Windows family of operating systems for PC's has long had the advantage of integration for the Internet and Email software. By default, when Windows is installed on a PC, Internet Explorer and Outlook Express are automatically installed. Therefore, most people use these two for their Internet Browsing and for Email.

IE6 is the most common Internet Browser and it is because of this, hackers, Ad-ware and back door intrusive software is a continuous problem as the originators of those intrusive software target Microsoft and the users of their products.

**Mozilla Firefox** is an alternative to IE and the companion program, **Mozilla Thunderbird** is an option for Emailing. Both originated years ago and when Netscape ceased to develop Browsers, Mozilla used that as a platform to continue to offer something different for PC owners. Mozilla operate under the "Open-source" software development schemes.

Both Firefox and Thunderbird will load onto your PC and work happily alongside IE and Outlook Express. Both import the settings, favourites and mailboxes from the Microsoft products. You can see that there is a great similarity between Microsoft and Mozilla so changing from one to the other is easy and using them is intuitive.

Most users of Mozilla quickly gained confidence and find that they can more easily block pop-ups, are less of a target to hackers and virus program writers. Both can be uninstalled and then revert to MS IE and Outlook Express if you wish. However, there is no problem leaving them there if you have the room. Unlike different Anti-virus programs, these do not conflict.

Search Google for lots of information about Mozilla Firefox (Browser) and Thunderbird (Emailing) and to find sites for downloading the latest versions. Just about the only thing that Mozilla won't do is to allow you to browse Microsoft sites. For some reason, MS block Mozilla

PC magazines usually have the programs on the cover CDs but by downloading, you get the latest versions. Firefox has a great help for Internet Explorer Users and Thunderbird looks and "feels" like Express. Have a look and consider giving Mozilla a go.

CC 2006

# **Speed up your XP**

Windows XP by default enables all visual effects if it thinks your PC can handle it. Some of these are pointless and can be turned off to increase your PC's speed.

1. Right-click on My Computer, click Properties -> Advanced tab. Click on Settings under Performance. Disable all visual effects except the last three. Click Apply, then OK, then OK again.

2 Right-click on the desktop, click Properties --> Appearance tab --> Effects. Untick the first two boxes. Click OK, then OK again. You should notice a great speed up in your PC without losing the visual effects of Windows XP

#### **Move My Documents**

In Windows 2000/XP, to move My Documents to another physical hard drive or location, right-click on the desktop shortcut icon for My documents, select Properties, in the Target box, type in the new location, e.g. D:\My Documents, click Apply then OK. Windows will then move the My Documents folder and all its contents to the new location.

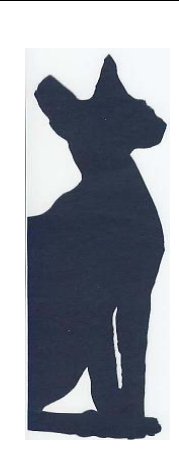

# **FOR SALE**

#### **CORNISH REX KITTENS**

Home raised, Hypo-allergenic (short, plush, velvet coat) Desexed, vaccinated & wormed With Pedigree papers and KittenPack

**\$500 Phone Leanne 0400 119511 curlcloud@yahoo.com.au** 

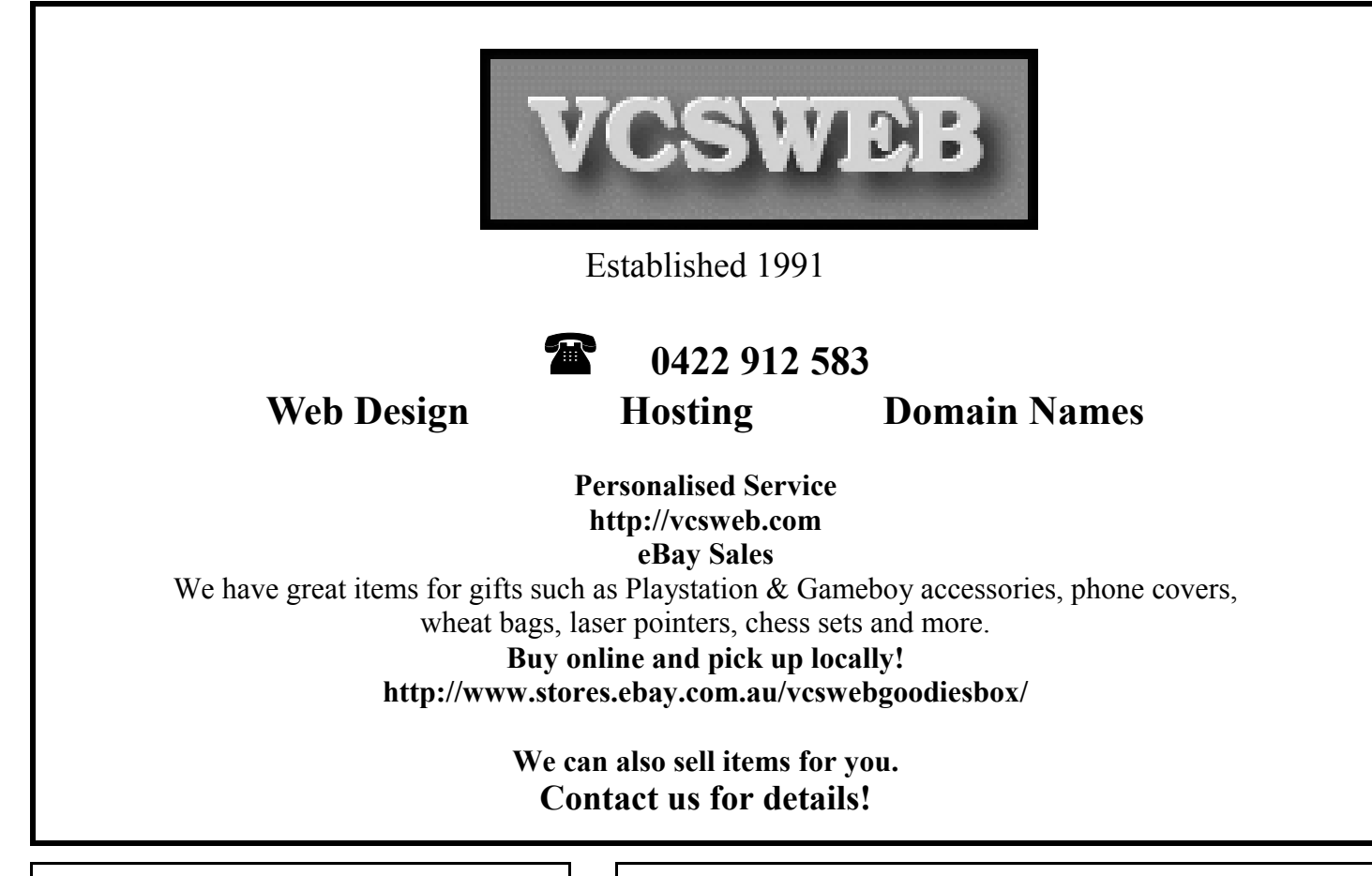

# **FOR SALE**

**CARAVAN JOCKEY WHEEL**

**\$20 Phone Colin 0417861648**

# **FOR SALE**

# **HOME BREW KIT**

**Includes:** 28 lt. Stainless Steel Stock Pot, Brewing Bin Heating Pad Bottle Capper Bottle Caps Thermometer etc. **\$80.00** 

Phone Colin 0417861648

**Ask-Us Consultancies Pty Ltd** ABN 81 073 496 732

**Trading as** 

**R.J. Williams & Associates** 

# **ROD WILLIAMS FPNA**

• Public Accountants • Reg. Tax Agent • Business Management • Computing • Marketing

40 Acre Ave., Morphett Vale SA 5162 Ph (08) 8326 7111 Fax (08) 8326 7110 Mobile 0408 827 789 E-mail: askus@esc.net.au

# **Have you recently acquired, or do you just want to learn more about operating your computer?**

The Club conducts classes on a wide range of subjects, at a very moderate charge

The Maximum number in class is four

(Our aim is to conduct the classes in a friendly non threatening atmosphere)

Some of the classes that are available

- 1. Basic Computing (Stage one and / or Stage Two)
- 2. Advanced Word
- 3. Internet workshops
- 4. Digital Cameras

# **For more information contact a committee member.**

## **DISCONNECT IF IDLE**

**In Windows XP, where can I find the**  disconnect function which **automatically takes the computer offline after being idle for a selected amount of time. Windows Me had this option.** 

Windows XP has a similar function. Here's how to access it.

- 1. Open Control Panel and doubleclick on Internet Options.
- 2. Click the Connections tab, highlight your dialup connection and click the Settings button.
- 3. Click the Advanced button in the Dial-up Settings section of the screen.
- 4. Check 'Disconnect if idle for[] minutes
- 5. Click OK and OK again and OK once more. The new settings should take effect next time you connect

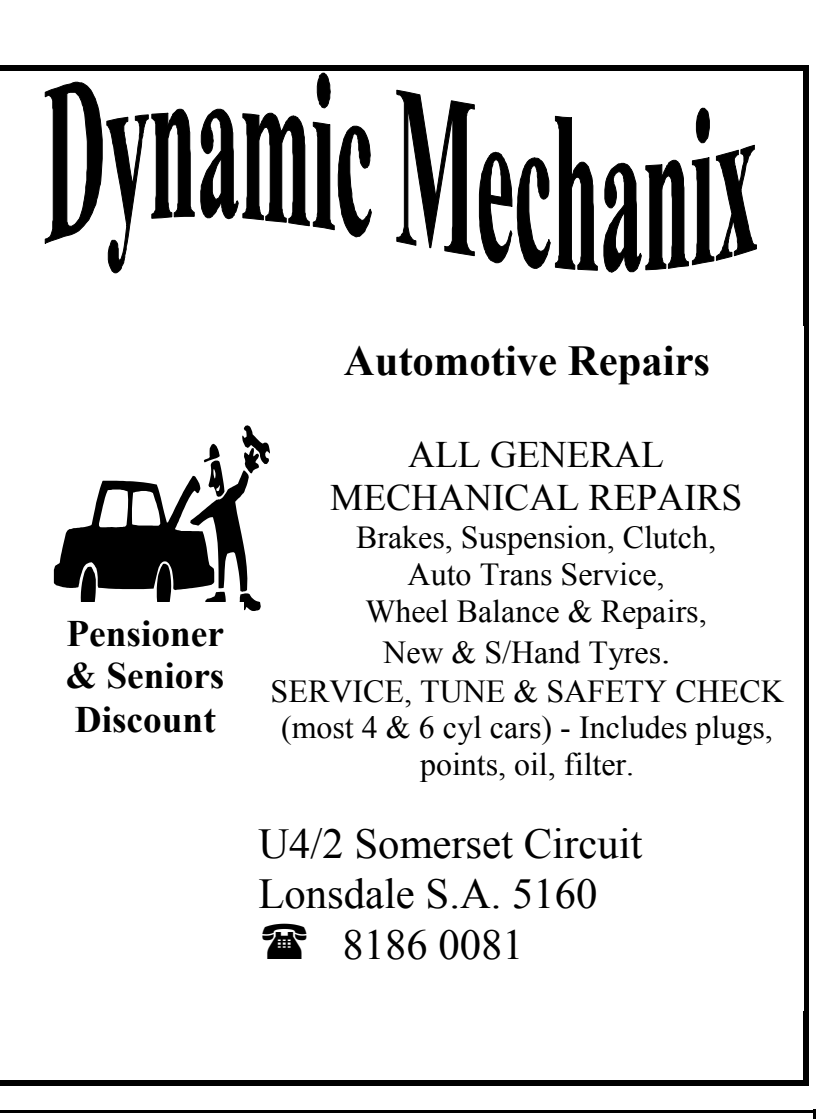

# **MEETING RULES**

NO SMOKING NO DRINKING NO SWEARING

We are allowed to use the facilities at Christ Church, O'Halloran Hill in return of a small fee plus respect for their property. We ask for your co-operation in respect to the above. While we can not control what our members do away from our club meetings, Piracy of copyright material can not be condoned at our meetings.

# **Part of the AVG Manual**

# **AVG Virus Vault**

The AVG Virus Vault application is a safe environment for management of suspect or infected objects detected during AVG Free scanning.

Once an infected object is detected during scanning, and AVG Free is not able to heal it automatically, you are asked to decide what to do with the suspect object.

The recommended solution is to move the object to the AVG Virus Vault for further treatment.

Viruses can be detected by any of various AVG Free components, such as Resident Shield and E-mail Scanner. Viruses can also be found when running a test from the AVG Test Interface or even when using Windows Explorer.

# **6.1. What should I do when a virus is detected?**

Whenever AVG Free detects a virus, we recommend that you try to heal the infected object as the first option. When AVG Free is unable to heal the virus (this may occur for any of many reasons, including the distortion of the original file by the virus) use the next alternative – move it to the Virus Vault. The last option is to delete the infected object (which is often the virus itself).

## **6.2. Why can't every virus be healed?**

In order for a file to be healed, it must be returned to exactly its original form! Because of this, not all files can be healed. The reason for this is that some viruses do not infect the original file but rewrite it, or they create copies of themselves. As such, it would not be possible to re-acquire the original form of the file (it would not be complete or would not exist at all once the virus is removed) or to ensure that the functionality of such a "healed" object was as intended in the original (e.g. in an executable program). In these cases, the only possibility to ensure that your data is protected is to remove the infected files from the (hard) disk and, when possible, restore the original file from your back-up.

# **6.3. What should I do with an unknown virus?**

When AVG Free has designated a file as being suspicious or as being infected by an unknown virus, you can e-mail the file to Grisoft (virus@grisoft.com). You can do so directly from the Virus Vault. Use this email address to send files that you suspect of containing a virus, even when AVG Free has not detected any viruses. For additional help concerning viruses, please consult the FAQ section on the Grisoft Website at www.grisoft.com.

### **6.4. AVG Virus Vault Environment**

Every detected infected object should be moved to the Virus Vault. Within the Virus Vault you can explore the object, delete it, or heal and restore the object if the cure has been implemented already. Also, you can send the object to the AVG Free vendor for in-depth analysis. The Virus Vault offers a review of objects that have been detected as suspicious or infected, and provides this information about them: object status (infected / cured), object type (object / back-up), virus name, object's original location, date and time of the object's detection, file name, and file size.

Opinions expressed in this newsletter do not necessarily represent those of the Southern Districts Computer Users Club Inc. nor does publication of an advertisement imply endorsement by the Southern Districts Computer Users Club Inc.

While every attempt has been made to verify that the information in this newsletter is correct, the Southern Districts Computer Users Club Inc accept no responsibility for any inaccuracies.

Likewise no member of the committee or member of the Southern Districts Computer Users Club will accept any liability for any damage occurring to a computer or to any computer systems from following instructions given in this newsletter.

# **MORE INFORMATION ABOUT SPYWARE FROM THE WORLD WIDE WEB**

"How to stop Microsoft's Windows Genuine Advantage from reporting to The Mother Ship" Microsoft Could Be Running Spyware On Your Computer!

A lawsuit recently filed against Microsoft Corp will certainly put companies on alert regarding their privacy policies and what information that they can actually collect about their customers.

What would you call a computer programme that installed itself on your computer without your knowledge; compiled personal information about you without your consent; was almost impossible to remove; installed popup banners and windows that constantly bombarded and harassed you, and opened up considerable security vulnerabilities on your computer?

Brian Johnson from Los Angeles calls it Windows...more specifically, the anti-piracy (Spyware) download from Microsoft known as Genuine Windows Advantage. (®). Brian has filed a class action lawsuit in US federal district court in Seattle, Washington on June 26, 2006. The lawsuit alleges Microsoft knowingly violates California and Washington state privacy laws, anti-Spyware laws and consumer protection laws.

The outcome of the case may well decide how companies package software and more importantly, how they promise privacy and what they can do with your information that they collect. This ruling will most certainly apply not only to software companies, but also to any company that collects personal info on its websites.

#### Genuine advantage?

"In April 2004, with much fanfare, Microsoft announced a new programme to protect the consumer from, well, from themselves. Ostensibly an anti-fraud program, the Windows Genuine Advantage (WGA) program was marketed as a means for individuals to determine whether the software on their system (only the Microsoft OS software) was properly licensed.

In theory, the target for this program was people who bought computers with OEM Microsoft software, which, unbeknown to them, was not appropriately licensed. In theory, people whom downloaded or obtained software off the web kind of knew or suspected, that their free copy of Window would not be legitimate.

The WGA programme was not really a consumer protection programme. It was actually designed to protect Microsoft itself from people obtaining unlicensed copies of its Windows ™ operating system, and forcing them to obtain legal copies of the OS.

If you were the victim of fraud, and had unknowingly obtained a copy of the OS without a license, Microsoft's software did not help you obtain redress against the seller of the computer or OS. It merely offered you a mechanism to repurchase the software, at full price, from Microsoft itself.

Presumably, the consumer who obtained a perfectly functional computer from an OEM manufacturer at a fair market price (well, lets assume a slight bargain), was now given the opportunity to 'give Microsoft more money to prevent piracy" (Source: http://www.theregister.co.uk/2OO6/O7/O7/wga\_disadvantage) Unfortunately for Microsoft, the WGA tool is nothing more than invasive Spyware that reports back to Microsoft on a daily basis (without your consent and knowledge), about anything you do or install on your windows operating system!

#### *Editors Footnote:*

*This article was reproduced from the following web site: http://www.registry-cleaner-help.com/windowsgenuine-advantage.ph* 

*For information about WGA removal tools, visit the site and carefully read the information and make up your own mind.* 

**Customer:** "I've been ringing 0700 2300 for two days and can't get through to enquiries, can you help?". **Operator:** "Where did you get that number from, sir?". **Customer:** "It was on the door to the Travel Centre". **Operator:** "Sir, they are our opening hours".

**Samsung Electronics** 

**Caller**: "Can you give me the telephone number for Jack?"

**Operator**: "I'm sorry, sir, I don't understand who you are talking about".

**Caller**: "On page 1, section 5, of the user guide it clearly states that I need to unplug the fax machine from the AC wall socket and telephone Jack before cleaning. Now, can you give me the number for Jack?"

# **WARNING New Credit Card Scam.**

This one is pretty slick since they provide YOU with all the information, except the one piece they want. Note, the callers do not ask for your card number; they already have it. This information is worth reading. By understanding how the VISA & MasterCard Telephone Credit Card Scam works, you'll be better prepared to protect yourself.

### The scam works like this:

*A person calling says, "This is (name), and I'm calling from the Security and Fraud Department at VISA (or MasterCard). My Badge number is 12460 your card has been flagged for an unusual purchase pattern, and I'm calling to verify. This would be on your VISA card, which was issued by (name of bank). Did you purchase an Anti-Telemarketing Device for \$497.99 from a Marketing company based in Sydney?"* 

*When you say "No'~ the caller continues with, "Then we will be issuing a credit to your account. This is a company we have been watching and the charges range from \$297 to \$497, just under the \$500 purchase pattern that flags most cards. Before your next statement, the credit will be sent to (gives you your address), is that correct?"* 

*You say "yes". The caller continues* - *"I will be starting a Fraud investigation. If you have any questions, you should call the 1- 800 number listed on the back of your card and ask for Security.* 

*You will need to refer to this Control Number. The caller then gives you a 6-digit number. "Do you need me to read it again?"* 

Here's the IMPORTANT part on how the scam works. *The caller then says, "I need to verify you are in possession of your card" He'll ask you to "turn your card over and look for some numbers" There are 7 numbers; the first 4 are part of your card number; the next 3 are the security numbers that verify you are the possessor of the card. These are the numbers you sometimes use to make Internet purchases to prove you have the card. The caller will ask you to read the 3 numbers to him.* 

*After you tell the caller the 3 numbers, he'll say, "That is correct, I just needed to verify that the card has not been lost or stolen, and that you still have your card. Do you have any other questions?" After you say No, the caller then thanks you and states, "Don't; hesitate to call back if you do" and hangs up.* 

You actually say very little, and they never ask for or tell you the Card number. Within minutes of the call it is highly likely that purchases will been made on your Credit Card.

What the scammers want is the 3-digit PIN number on the back of the card. Don't give it to them. Instead, tell them you'll call VISA or Master card directly for verification of their conversation.

The real credit card providers would never ask for anything on the card, as they already know the information since they issued the card! If you give the scammers your 3-digit PIN, you think you're receiving a credit. However, by the time you get your statement you'll see charges for purchases you didn't make, and by then it's almost too late and/or more difficult to actually file a fraud report.

Please pass this on to all your family and friends. By informing each other, we protect each other.

*This article taken from Aberfoyle Park and Happy Valley Neighbourhood Watch Newsletter* 

#### **All About MonitorsCRT vs. LCD**

When shopping for a new computer system, we tend to fret over such things as the CPU speed or hard disk size, but what about the one component of your system that is used just as much? Of course we're talking about the monitor. Often referred to as a display screen, a video display terminal (VDT) or visual display unit (VDU), the monitor is the component of your computer system that displays the messages and data being processed and utilized by the computer's CPU.

The two types of monitor technologies available to consumers are available in CRT monitors and LCD monitors. There are big differences between LCD and CRT, and while LCD technology has advanced to the point where its viewing quality is comparable to CRTs, many people today still choose to purchase a CRT monitor. CRTs are bigger and bulkier than an LCD, they consume more power and are prone to screen flicker. LCD monitors, however, are more expensive when compared to CRTs, they introduce the problem of viewing angles, and generally have less accurate colour replication.

Each type of monitor, as you can see, has its advantages and disadvantage. In this article we will provide a comparison of CRT and LCD monitors, along with defining some of the many specifications and terminology you should be aware as you decide between an LCD and CRT monitor.

#### **CRT Monitors**

Sort for cathode-ray tubes, CRT monitors were the only choice consumers had for monitor technology for many years. Cathode ray tube (CRT) technology has been in use for more than 100 years, and is found in most televisions and computer monitors.

#### **LCD/Flat panel Monitors**

Short for liquid crystal display, LCD technology can be found in digital watches and computer monitors. LCD displays use two sheets of polarizing material with a liquid crystal solution between them. An electric current passed through the liquid causes the crystals to align so that light cannot pass through them. Each crystal, therefore, is like a shutter, either allowing light to pass through or blocking the light. Colour LCD displays use two basic techniques for producing colour: Passive matrix is the less expensive of the two technologies. The other technology, called thin film transistor (TFT) or active-matrix, produces colour images that are as sharp as traditional CRT displays, but the technology is expensive.

#### **CRT vs. LCD - The Pros and Cons of Each**

#### Resolution & Viewing Quality

Resolution on a CRT is flexible and a newer model will provide you with viewing resolutions of up to 1600 by 1200 and higher, whereas on an LCD the resolution is fixed within each monitor (called a native resolution). The resolution on an LCD can be changed, but if you're running it at a resolution other than its native resolution you will notice a drop in performance or quality.

Both types of monitors (newer models) provide bright and vibrant colour display. However, LCDs cannot display the maximum colour range that a CRT can. In terms of image sharpness, when an LCD is running at its native resolution the picture quality is perfectly sharp. On a CRT the sharpness of the picture can be blemished by soft edges or a flawed focus.

A CRT monitor can be viewed from almost any angle, but with an LCD this is often a problem. When you use an LCD, your view changes as you move different angles and distances away from the monitor. At some odd angles, you may notice the picture fade, and possibly look as if it will disappear from view.

#### **Refresh Rate**

Some users of a CRT may notice a bit of an annoying flicker, which is an inherent trait based on a CRTs physical components. Today's graphics cards, however, can provide a high refresh rate signal to the CRT to get rid of this otherwise annoying problem. LCDs are flicker-free and as such the refresh rate isn't an important issue with LCDs. Dot Pitch

#### **Screen (viewable) Size**

Most people today tend to look at a 17-inch CRT or bigger monitor. When you purchase a 17-inch CRT monitor, you usually get 16.1 inches or a bit more of actual viewing area, depending on the brand and manufacturer of a specific CRT. The difference between the "monitor size" and the "view area" is due to the large bulky frame of a CRT. If you purchase a 17" LCD monitor, you actually get a full 17" viewable area, or very close to a 17".

#### **Physical Size**

There is no denying that an LCD wins in terms of its physical size and the space it needs. CRT monitors are big, bulky and heavy. They are not a good choice if you're working with limited desk space, or need to move the monitor around (for some odd reason) between computers. An LCD on the other hand is small, compact and lightweight. LCDs are thin, take up far less space and are easy to move around. An average 17-inch CRT monitor could be upwards of 40 pounds, while a 17&-inch LCD would weigh in at around 15 pounds.

#### **Price**

As an individual one-time purchase an LCD monitor is going to be more expensive. Throughout a lifetime, however, LCDs are cheaper as they are known to have a longer lifespan and also a lower power consumption. The cost of both technologies have come down over the past few years, and LCDs are reaching a point where smaller monitors are within many consumers' price range. You will pay more for a 17" LCD compared to a 17" CRT, but since the CRT's actual viewing size is smaller, it does bring the question of price back into proportion.